# LASA2025 Instructions pour envoyer un Atelier et une Table Ronde

Date limite d'envoi de propositions : 9 septembre 2024 à 17 h, ET.

#### **Qu'est-ce qu'un Atelier?**

Un atelier consiste en un groupe de personnes qui veulent tenir un espace de travail (sans articles) et le soumettre à l'examen du président à titre de séance préétablie. Les ateliers sont l'occasion d'échanger des informations et des idées entre plusieurs personnes. Ils sont organisés pour aborder un thème, la discussion est informelle et ne comprend pas de présentations d'articles formelles.

Un participant à un atelier n'est pas considéré comme présentateur d'article puisque ces séances ne comportent pas de présentations d'articles formelles. La participation à un atelier compte comme un rôle actif. Les propositions d'atelier doivent avoir au moins trois présentateurs (sans article) sans limite maximale. Les ateliers doivent comporter au moins un organisateur (maximum deux) et un président (maximum deux). Le modérateur n'est pas obligatoire, mais fortement recommandé. Un seul modérateur est autorisé.

### **Qu'est-ce qu'une Table Ronde?**

Une table ronde comprend un espace pour les groupes ou les équipes de recherche déjà formés ou formés ad hoc, pour débattre et présenter leurs progrès ou résultats sur la recherche ou sur des sujets qui préoccupent. Un participant à une table ronde n'est pas considéré comme un présentateur d'article puisque ces séances ne comportent pas de présentations officielles. La participation à la table ronde est considérée comme un rôle actif.

Les propositions de table ronde doivent comprendre au moins trois présentateurs (sans article) sans limite maximale. Les tables rondes doivent comporter au moins un organisateur (maximum deux) et un président (maximum deux). Le modérateur n'est pas obligatoire, mais fortement recommandé. Un seul modérateur est autorisé.

### **Avant de commencer, veuillez vérifier :**

• Pour être inclus dans la proposition d'atelier ou de table ronde, l'adhésion à LASA ou l'abonnement All Access de tous les participants doit expirer après le **9 septembre 2024 à 17 h**, **ET**. Pour d'autres dates importantes, veuillez consulter : https://lasaweb.org/fr/lasa2025/important-dates/.

• Si l'un des participants ne figure pas sur la liste, c'est qu'il n'est pas membre actuel de LASA. Veuillez leur demander d'adhérer à LASA ou de renouveler leur adhésion : https://members.lasaweb.org/jru/.

• Vous ne pourrez pas sauvegarder une proposition dans le système pour y revenir plus tard. Vous devez d'abord soumettre la proposition avant de pouvoir la modifier. Une fois la proposition soumise avec succès, vous recevrez un message de confirmation à l'écran ainsi qu'un courriel. Vous aurez la possibilité de modifier la proposition jusqu'à la date limite, le **9 septembre 2024 à 17 h**, **ET**.

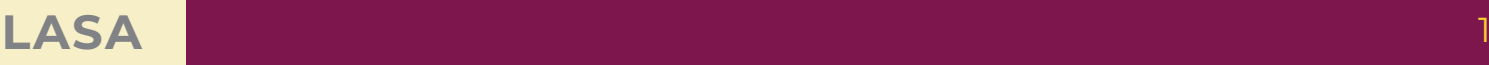

## **Étapes pour envoyer un Atelier et une Table Ronde**

**Étape 1 :** Cliquez sur le lien https://lasaweb.org/fr/lasa2025/proposals. Sélectionnez *Soumettre une proposition* et entrez votre numéro de membre de LASA ainsi que votre mot de passe.

**Étape 2 :** Sélectionnez *Submit or Edit a Proposal*.

**Étape 3 :** Sélectionnez *Submit A Paper, Panel, or Special Event*.

**Étape 4 :** Sélectionnez le domaine thématique de votre atelier ou table ronde.

**Étape 5 :** Sous *Session Type* sélectionnez *Workshop* ou *Roundtable*.

**Étape 6 :** Saisissez le titre de la session et ajoutez un court commentaire la décrivant. Cliquez ensuite sur *Accept and Continue*. Le titre de la session doit commencer par une majuscule, contenir moins de 25 mots, et le résumé doit comporter moins de 250 mots.

**Étape 7 :** Ajoutez les participants à l'atelier ou à la table ronde : au moins trois présentateurs, un organisateur de session (deux maximum), un président (deux maximum) et un modérateur (non obligatoire mais fortement recommandé). Pour ce faire, entrez leurs noms (ou une partie) dans la case et cliquez sur *Search by Last Name*. Sélectionnez ensuite leur rôle *Add Session organizer*, *Add Chair*, *Add Discussant*, ou *Add Presenter*. Continuez jusqu'à ce que tous les présentateurs, présidents, modérateurs et organisateurs de session aient été ajoutés à la session.

**Étape 8 :** Une fois tous les participants ont été ajoutés à la session, cliquez sur *Accept and Continue*.

**Étape 9 :** Révisez les informations, modifiez-les si nécessaire et cliquez ensuite sur *Accept and Continue*.

Vous venez de soumettre une demande de proposition d'atelier ou de table ronde pour LASA2025. Un message de confirmation s'affichera sur votre écran et vous recevrez un courriel confirmant votre demande. Si vous ne recevez pas de courriel, veuillez contacter lasa@lasaweb.org pour confirmer la soumission de votre demande, avant le **9 septembre 2024 à 17 h**, **ET**.

Merci de l'intérêt que vous portez au LASA2025!

**LATIN AMERICAN STUDIES ASSOCIATION** 4338 Bigelow Blvd Pittsburgh, PA 15213 lasa@lasaweb.org Tel: (412) 648-7929

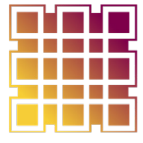

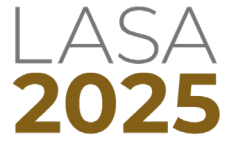

Fax: (610) 492-2791